# **CONTRA A DESINFORMACIÓN… EDUCACIÓN**

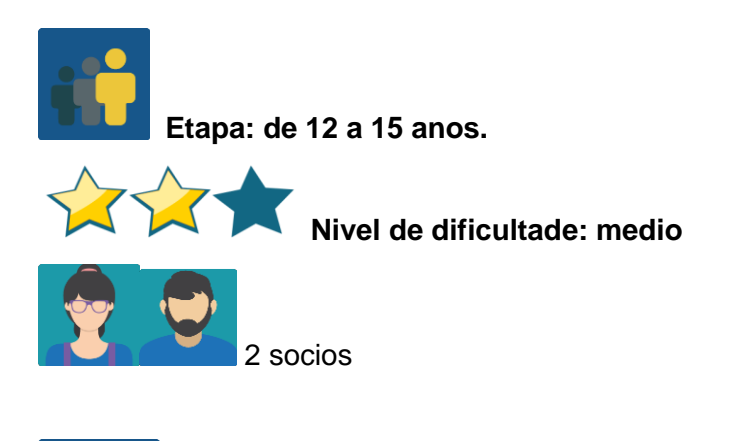

**Temporalización: 7 sesións**

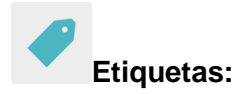

Noticias falsas (*fake news)*, desinformación, charla/obradoiro, visita dun experto

#### **Descrición da actividade:**

Charla-obradoiro relacionado co mundo da información. A charla-obradoiro realízase ou no centro español presencialmente ou por videoconferencia. Tanto dunha maneira como doutra compartirase co resto dos membros do proxecto.

### **Obxectivos: (3 máximo)**

- 1. Entender mellor qué é a desinformación.
- 2. Aprender maneiras de loitar contra a desinformación.
- 3. Aprender a participar nunha charla profesional (toma de notas, rolda de preguntas,…)

**Competencias clave e temas transversais:**

- Comunicación lingüística
- Competencia dixital
- Competencias sociais e cívicas
- Educación para os medios de comunicación
- Educación do consumidor (e usuario)

#### **Contidos curriculares:**

- Comprensión e expresión oral
- Resumo e síntese dunha conferencia, charla ou obradoiro

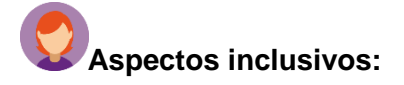

Tense en conta as características individuais de cada alumno á hora de organizar a charla/obradoiro, asegurando que todos poidan participar na/no mesmo.

### **Produtos/ resultados esperados:**

Póster, tríptico, mapa conceptual, ou similar - resumo da charla-obradoiro cun decálogo de ideas para combater a desinformación.

### **DESENVOLVEMENTO DA ACTIVIDADE**

### **Paso 1**

O centro español ponse en contacto con **[Maldita.es](https://maldita.es/quienes-somos)** ou outra organización similar para concretar qué tipo de charla/obradoiro se adapta mellor ás características do grupo. No caso de Maldita.es, o contacto faise a través deste [cuestionario](https://docs.google.com/forms/d/e/1FAIpQLSfnHqd_N5jbqgjkpSHI8QWT6bsgYz-k5TQUPi15iZuB9ucpfA/viewform)

**Paso 2.-** Combínanse os formatos presencial e videoconferencia; é dicir, no Centro español a charla ten lugar de maneira presencial, pero o Centro socio asiste a través de videoconferencia.

**Paso 3.-** Unha vez concretado todo o relativo á charla/obradoiro, trabállase con todos os alumnos membro do proxecto para preparar un mellor aproveitamento da mesma, facilitándolles a información que se considere necesaria. Trabállase dentro de cada grupoclase.

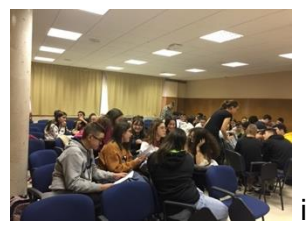

imaxe 1- traballando na aula

**Paso 4.-** pídese permiso para gravar a charla presencial e compartila posteriormente co resto de socios. Se se fai videoconferencia, participan todos directamente.

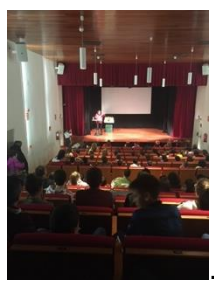

. imaxe 2- charla presencial

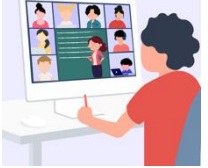

imaxe 3- videoconferencia

Nota: a videoconferencia prográmase no Twinspace, pero convén ter un plan B por se houbese problemas técnicos de última hora. Pódese falar cos demais socios e acordar outra plataforma (Hangouts, Google meet, Jitsi, ou similar).

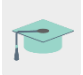

Titorial: Cómo [programar unha videoconferencia](http://etwinning.es/es/actividades-para-proyectos/como-crear-un-evento-online-videoconferencia-en-el-twinspace/) no Twinspace:

**Paso 5.-** Antes de levar a cabo esta actividade, os profesores de cada centro participante no proxecto acordan cómo agrupar os alumnos en equipos internacionais. Preparan unha táboa cos membros de cada equipo e sóbena á páxina que crean para isto no TwinSpace.

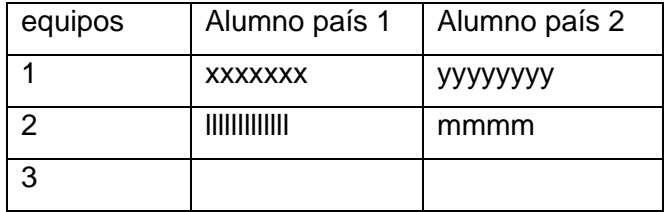

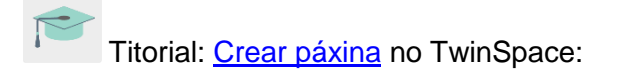

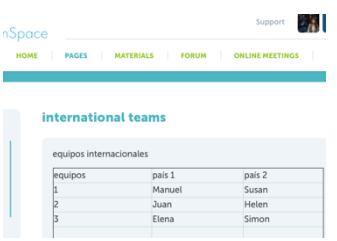

#### imaxe 8- vista en Twinspace

**Paso 6.-** Nesa mesma páxina ou noutra creada específicamente para esta actividade, crean tamén un TwinBoard; necesítano para finalizar a actividade.

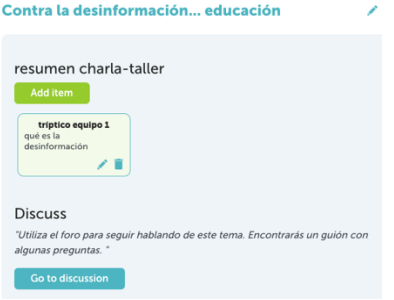

imaxe 4- TwinBoard

**Paso 7.-** Os profesores abren un Foro co mesmo título que a actividade e crean un fío de discusión para cada equipo internacional.

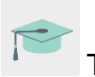

Titorial: Cómo **crear un Foro** no Twinspace:

**Paso 8.-** unha vez feitos os pasos 5, 6 e 7 e realizada a charla-obradoiro, os alumnos, agrupados en equipos internacionais, comentan o visto e aprendido no obradoiro e deciden cómo presentalo á súa comunidade ( póster, esquema, xogos con preguntas e respostas tipo Kahoot ou similar, vídeo en Flipgrid,…). Compártese todo no TwinBoard do TwinSpace, e no taboleiro do instituto (papel).

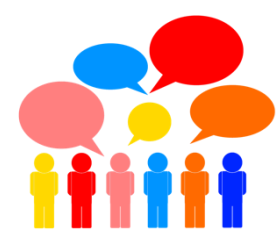

## imaxe 5- traballando en equipos internacionais

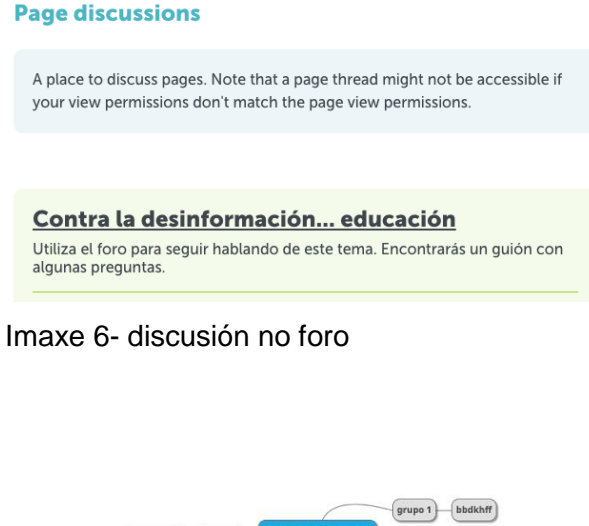

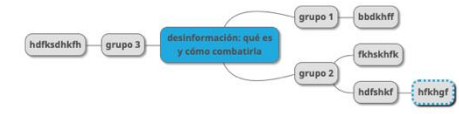

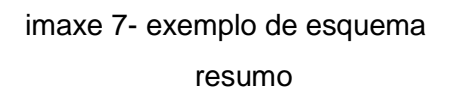

**Paso 9 .-** Autoavaliación e Coavaliación> Cada alumno completa a súa ficha de autoavaliación (créase un modelo que sirva para todos os membros do proxecto) e a ficha de coavaliación creada para as actividades colaborativas.

Exemplo de ficha de autoavaliación:

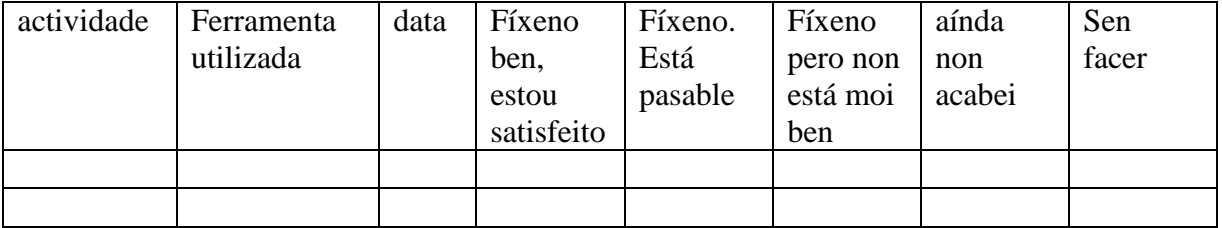

\*Durante todo o proceso, os profesores supervisan e asesoran pero permitindo nos alumnos a liberdade de creación que a actividade require.

Ö **. Ferramentas do TwinSpace / ferramentas 2.0 externas:** \*\*\*

Twinspace: TwinBoard, materiais, foro, TwinMail

# **ferramentas 2.0 externas**

- [Sway](https://sway.office.com/)
- [Adobe spark](https://www.adobe.com/es/products/spark.html)
- [Crello](https://crello.com/es/)
- [mindmup](https://app.mindmup.com/map/new/1623094510200)
- [popplet](https://www.popplet.com/)
- [mindmeister](https://www.mindmeister.com/es)
- [kahoot](https://kahoot.com/)
- $\bullet$  [quizziz](https://quizizz.com/)
- [learningapps](https://learningapps.org/)
- [flipgrid](https://learningapps.org/)